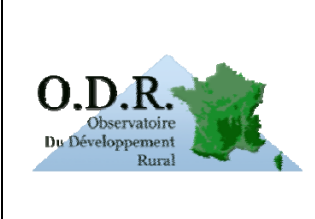

# **NOTE METHODOLOGIQUE Rapport Annuel d'Exécution (RAE) du PDRH**

Auteur : Thomas Poméon

Juin 2012

## **Introduction**

Cette note concerne les dossiers thématiques du Rapport Annuel d'Exécution (RAE) du Programme de Développement Rural Hexagonal (PDRH). Ces dossiers proposent plusieurs séries de cartes concernant réalisées dans le cadre des RAE 2010 et 2011.

Chemin d'accès :

Réseau *évaluation PDRH Indicateurs de résultats Rapport s Annuels d'Exécutions du*   $PDRH \rightarrow RAE$  [ANNEE]

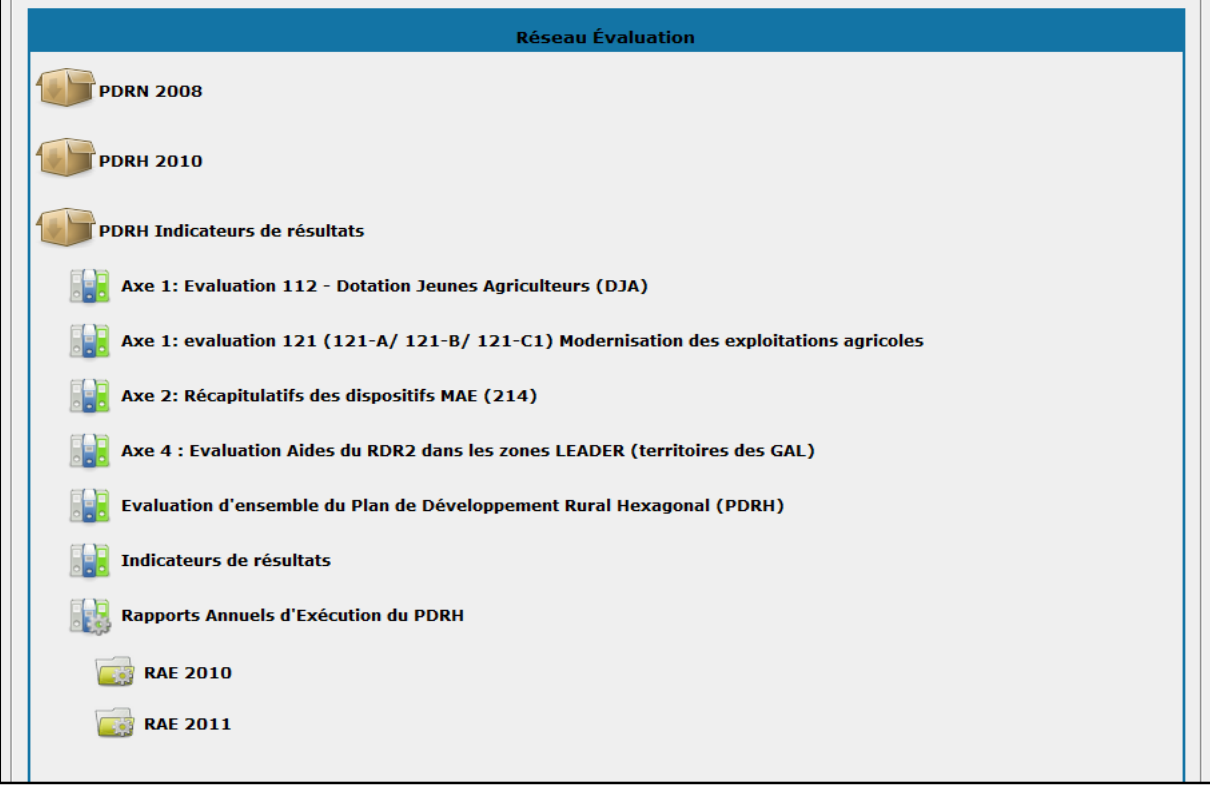

Le Rapport Annuel d'Exécution est réalisé chaque année par les services du ministère de l'agriculture, en application de l'article 82 du règlement CE 1698/2005 concernant le soutien au développement rural par le Fonds européen agricole pour le développement rural (Feader), qui stipule :

 « *1. Pour la première fois en 2008, et au plus tard le 30 juin de chaque année, l'autorité de gestion transmet à la Commission un rapport annuel d'exécution relatif à la mise en œuvre du programme. L'autorité de gestion transmet un dernier rapport d'exécution à la Commission le 30 juin 2016. »* 

Le RAE dresse le bilan de la mise en œuvre des paiements issus du FEADER dans le cadre du PDRH pour l'année civile et le cumul depuis le début du PDRH (2007) jusqu'à l'année civile traitée.

Les rapports pour 2009 et 2010 sont consultables via les liens suivants :

- \* http://agriculture.gouv.fr/IMG/pdf/Rapport\_annuel\_d\_execution\_2009\_RAE\_2009-BD.pdf
- \* http://agriculture.gouv.fr/IMG/pdf/RAE\_PDRH\_2010.pdf

Dans le cadre du RAE, l'US Observatoire du Développement Rural (ODR) de l'INRA s'est vue confiée par le ministère une mission d'appui pour la production d'un atlas cartographique. Les cartes produites représentent les paiements Feader cumulés au niveau régional, ainsi qu'éventuellement d'autres informations complémentaires. Ces cartes sont regroupées par dossier (un dossier par année civile), subdivisé en série de cartes en fonction des 4 axes du PDRH (pour plus d'information sur le PDRH, cliquez ici).

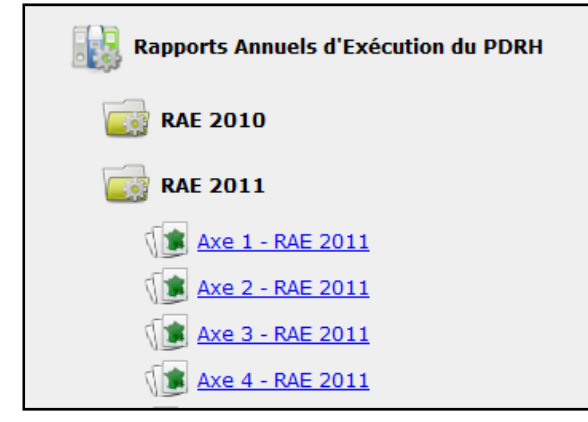

### **Description des données utilisées**

Les données mobilisées pour la réalisation des cartes sont issues des tables préparées annuellement par l'ASP dans le cadre du RAE et transmises à l'ODR. Elles comportent des données attributaires (concernant chaque dossier) et géographiques (localisation de la commune du dossier et de la région administrative en charge du dossier), avec une ligne par dossier ayant reçu un paiement FEADER. En cas de besoin, certaines tables ont pu être complétées à partir des données ASP sur le PDRH dont l'ODR est par ailleurs dépositaire dans le cadre de sa mission sur l'évaluation de second pilier de la PAC.

Chaque table renvoie en général à une mesure du PDRH, celle-ci pouvant être décliné en plusieurs dispositifs. Il existe deux tables par mesure et par année: une table qui fait le bilan pour l'année civile traitée, et une table qui fait le bilan cumulé depuis 2007 jusqu'à l'année civile traitée.

### **Variables utilisées**

Les montants représentés sur les cartes correspondent aux paiements Feader réalisés pour l'année civile traitée ou pour les paiements cumulés depuis 2007. En règle générale, les paiements Feader sont représentés cumulés pour chaque région administrative par des camemberts dont la taille est fonction du montant total; ces camemberts peuvent être subdivisés en plusieurs portions si sont représentés plusieurs mesures ou dispositifs, ou plusieurs années. A noter que le dossier d'une exploitation peut être administrée par une autre région que celle où elle se situe, et dans ce cas c'est la région qui administre le dossier qui est retenue.

Dans certains cas, est représenté le nombre de dossiers ayant reçu un paiement Feader, pour l'année civile traitée ou depuis 2007.

Enfin des fonds de carte sont parfois ajoutés pour apporter un complément d'information : c'est par exemple le cas pour représenter le couvert forestier dans le cas de mesures concernant ce domaine ; ou pour représenter les zones Natura 2000, les zones GAL – Leader, etc.

#### **Possibilité de navigation**

Au sein de chaque série, un menu au-dessus de la carte liste l'ensemble des cartes consultables. Le choix se fait soit en cliquant sur le nom de la carte dont la liste, soit en faisant défiler les cartes avec la flèche verte.

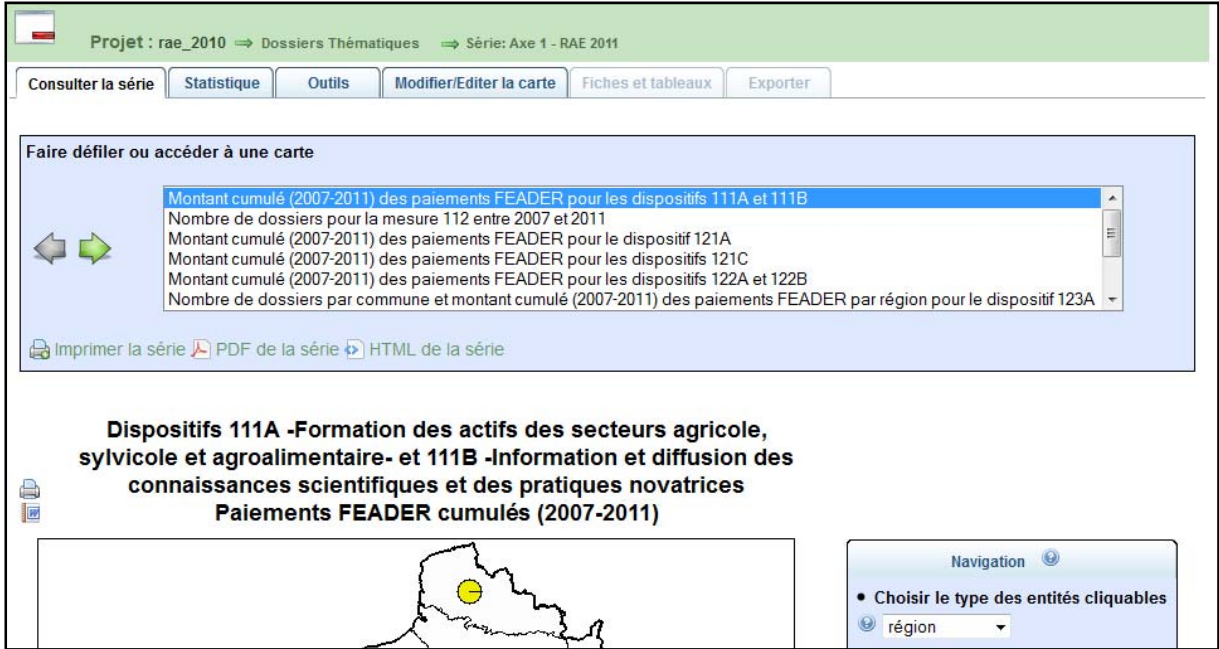

L'utilisateur peut ensuite réaliser un ensemble d'opérations permettant d'afficher différentes informations (statistiques, géographiques), de modifier la représentation cartographique (zoom sur une ou plusieurs région, modification des titres et légendes, ajout de couches d'habillage, etc.) ou d'éditer la carte ou la série de cartes sous format HTML ou PDF.